## **Comment s'enregistrer avec Vocaroo ?**

**1)** Clique sur le bouton d'enregistrement :

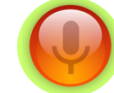

*Clique sur « Autoriser » de la fenêtre suivante (attention l'enregistrement débute dès que l'on a cliqué !)*

2) Tu peux faire plusieurs pauses. Quand ton enregistrement est terminé, clique sur « arrêter l'enregistrement », tu pourras alors l'écouter. *Mais attention, tu ne peux pas le modifier, si tu n'es pas satisfait, il faut recommencer !* Recommencer **Ecouter mon** 

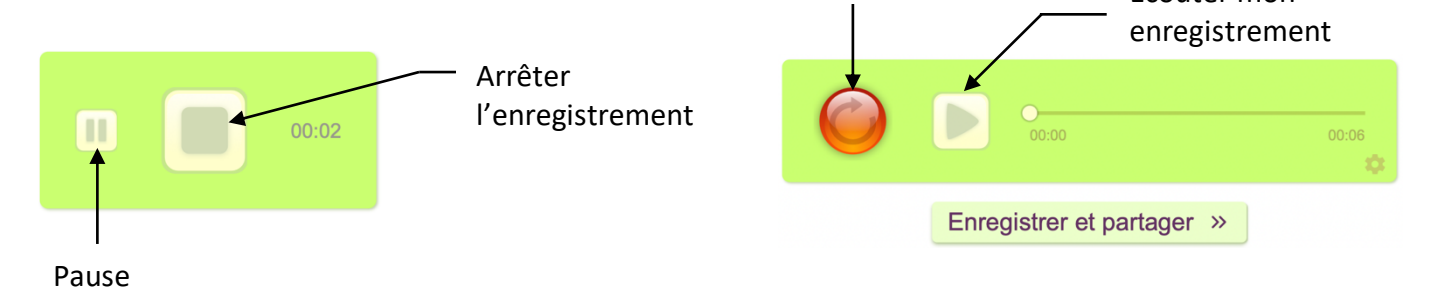

**3)** Quand tu es satisfait de ton enregistrement, clique sur « *enregistrer et partager* » : clique ensuite sur « QR code » pour générer le QR code de ton enregistrement.

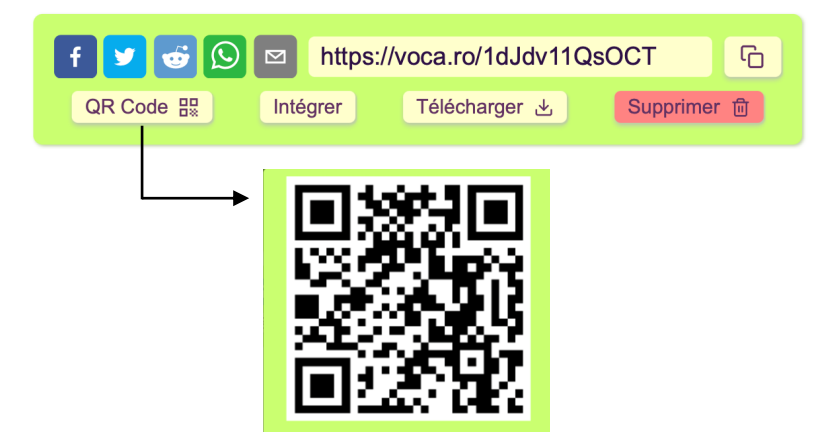